User Experience Overview

## User Experience Overview

OVD Enterprise is a virtualized application delivery platform that enables users to access remote Windows and Linux apps and shared desktops on any device. OVD's modern design leverages open standards and technologies like Microsoft Remote FX to create a user experience that is fast, secure, reliable and featurerich.

Users have a choice in how they connect to OVD and access their virtualized applications and desktops. Users can connect using an OVD native client for laptops and mobile devices, or a modern HTML5 Web browser. Both options deliver a compelling user experience and support unique features.

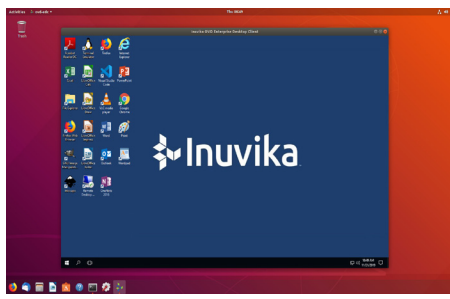

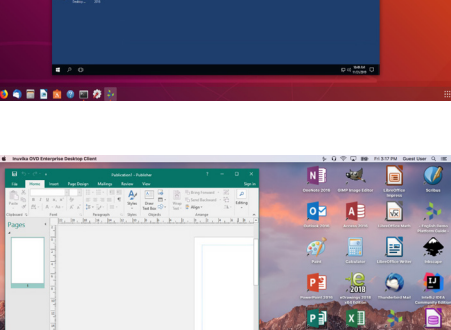

## *EDC running Windows Desktop Mode on Linux (top) and App Mode on macOS (bottom).*

## OVD Enterprise Clients

**OVD Enterprise Desktop Client (EDC).** The EDC is an application that you install on your local desktop or laptop to connect to your organization's OVD environment. The EDC runs on Windows, macOS, Linux and thin client devices.

Using the EDC on a desktop or laptop device provides the greatest level of flexibility and interaction with your own local resources.

The EDC lets users work with applications in one of two ways:

- Desktop Mode presents a familiar Linux or Windows desktop pre-populated with both types of applications.
- Application Mode delivers individual apps and integrates them into your own local desktop and launch menus. Apps look and behave like your own locallyinstalled apps, including actions like "Open With" file type association.

**OVD Enterprise Mobile Client (EMC).** The EMC is available for installation on your iOS, Android, or ChromeOS\* mobile devices. It allows you to connect to apps and desktops no matter where you are.

The EMC presents applications to users in Desktop Mode only.

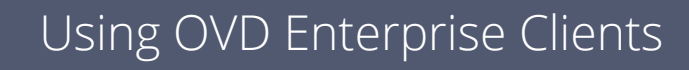

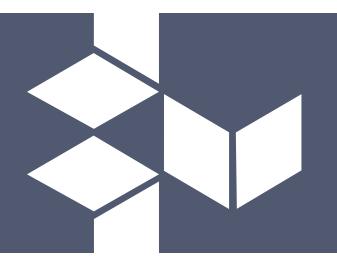

| $\theta \rightarrow C$ a detainwise.com/out/<br>- ※ 5 = 0 = 1<br><b><i><u>*Inuvika</u></i></b> |                                        |                              |                                                                                 |                                                                          |                                                                                                |                                                                |
|------------------------------------------------------------------------------------------------|----------------------------------------|------------------------------|---------------------------------------------------------------------------------|--------------------------------------------------------------------------|------------------------------------------------------------------------------------------------|----------------------------------------------------------------|
|                                                                                                |                                        |                              |                                                                                 |                                                                          |                                                                                                |                                                                |
| <b>Infection</b>                                                                               | <b>Inside CEA</b><br>Community Edition | F<br>Lindefine Base          | <b>Fulders</b><br><b>District</b><br><b>Bill Seattle</b><br><b>Bit bounests</b> | Fluriana                                                                 | Stop:                                                                                          | Tura<br><b>Modified</b><br>2 <sup>1</sup><br>$0 \times$<br>$-$ |
| е<br>Library West Park                                                                         | w<br>LibraCities Draw                  | ю<br>LibraCifice Impress     | - Bill Southands                                                                | Word<br>Recent                                                           | Suggested assethers Business<br>Cash Rues Lebes Education<br>Resumes and Cover Letters Huliday | Sign in to get the most out of Office<br><b>Learn move</b>     |
| W<br>Liverality Matrix                                                                         | ы<br>LiveCity With                     | $\Box$<br><b>Notherstown</b> |                                                                                 | <b>Today</b><br>the seat Word file do.<br><b>Rb</b> My test Libro Office |                                                                                                | E                                                              |
| Fourteen Mink                                                                                  | Customer String                        | 8Î<br><b>Paint</b>           | <b>Famulty</b><br>$\overline{0}$                                                | C + Uses + sadiun! + Out.<br>OMe<br>WD test word file                    |                                                                                                | Take a tour<br>$\rightarrow$                                   |
| PowerPlant 2016                                                                                | Publisher 2016                         | m<br><b>Birthun</b>          | m<br>Fabers : 3<br>Film : 3<br>Total dan : 6 8                                  | My lest Like Office.<br>Com Other Documents                              | <b>Sied document</b><br>Aa                                                                     | <b>Meksane to Weed</b>                                         |
|                                                                                                |                                        | ×٦                           |                                                                                 |                                                                          |                                                                                                | MANE<br>HH<br>Ξ                                                |

*Portal Mode running on Chrome browser.*

## OVD Web Access Client (OWA)

OVD Web Access (OWA) is a multi-platform client that requires no installation. Users connect to OVD using any HTML5-compatible Web browser like Chrome or Firefox.

OWA delivers apps in Desktop Mode, or within an easy-to-use Web portal.

Portal Mode lists all available applications within in a clean Web interface that includes a file explorer for managing files. Users can browse directories, files and shared folders.

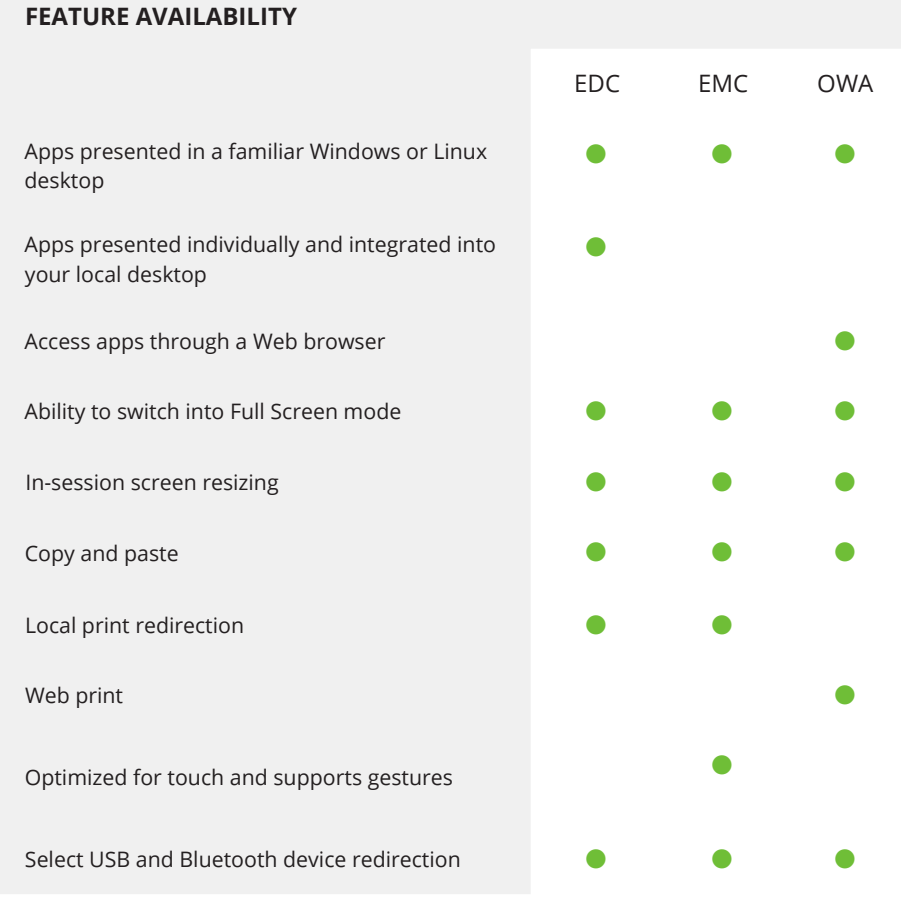

*Learn more about OVD Enterprise native clients and OWA, by downloading the End-User Guide from [https://docs.inuvika.com/enterprise\\_clients\\_guide/](https://docs.inuvika.com/enterprise_clients_guide/)* 

To learn more about OVD Enterprise, or to request a free trial, visit [inuvika.com/](https://inuvika.com/ovd)

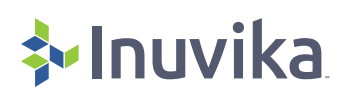